### micro editor

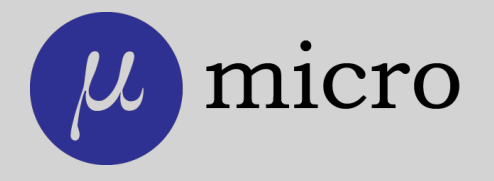

### micro editor

Video: http://youtu.be/1E-XQEFWDmo

### Readme

Official site: <https://micro-editor.github.io> Installing under Windows: scoop install micro choco install micro Plugins: <https://micro-editor.github.io/plugins.html> Prebuilt binaries for different platforms: <https://github.com/zyedidia/micro/releases>

### Help

What is micro?

It's a modern intuitive terminal text editor.

How to install it in mac?

brew install micro

How to install it in linux with snap?

snap install micro --classic

How to install it in openBSD?

pkg\_add -v micro

#### **Documentation**

Main help: <https://github.com/zyedidia/micro/tree/master/runtime/help/help.md>

Keybindings: <https://github.com/zyedidia/micro/tree/master/runtime/help/keybindings.md>

Commands: <https://github.com/zyedidia/micro/tree/master/runtime/help/commands.md>

Colors: <https://github.com/zyedidia/micro/tree/master/runtime/help/colors.md>

Options: <https://github.com/zyedidia/micro/tree/master/runtime/help/options.md>

Plugins: <https://github.com/zyedidia/micro/tree/master/runtime/help/plugins.md>

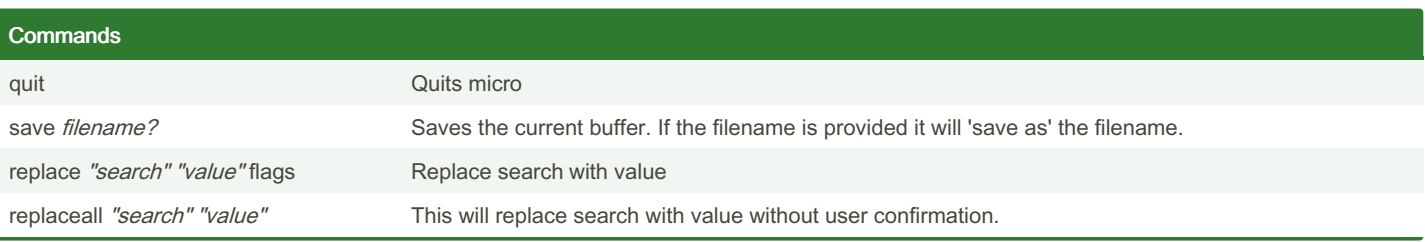

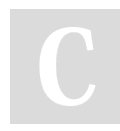

By Priyal kumar (pryl) [cheatography.com/pryl/](http://www.cheatography.com/pryl/) [priyal-kumar.blogspot.com/](http://priyal-kumar.blogspot.com/) Published 28th August, 2018. Last updated 28th August, 2018. Page 1 of 4.

### micro editor Keyboard Shortcuts by Priyal [kumar](http://www.cheatography.com/pryl/) (pryl) via [cheatography.com/66402/cs/16809/](http://www.cheatography.com/pryl/cheat-sheets/micro-editor)

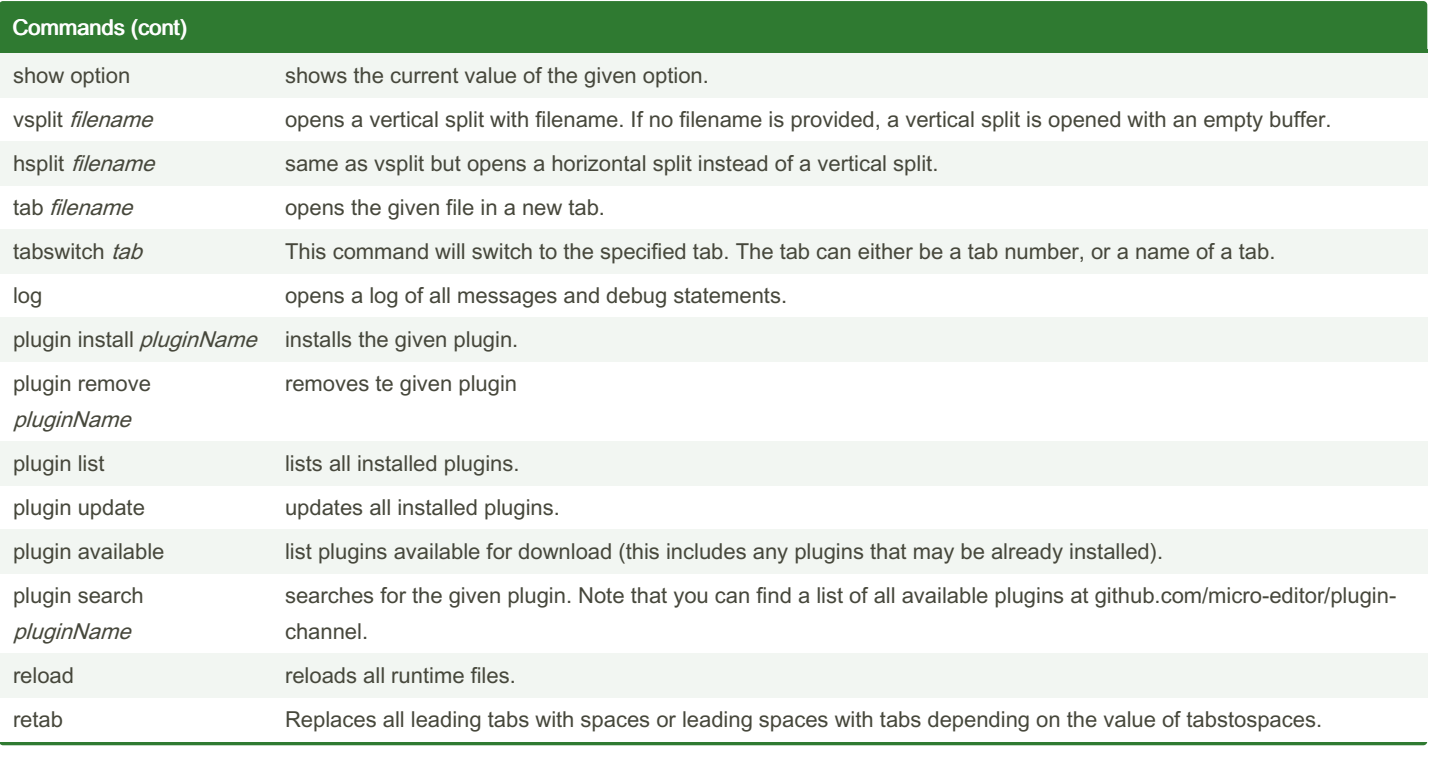

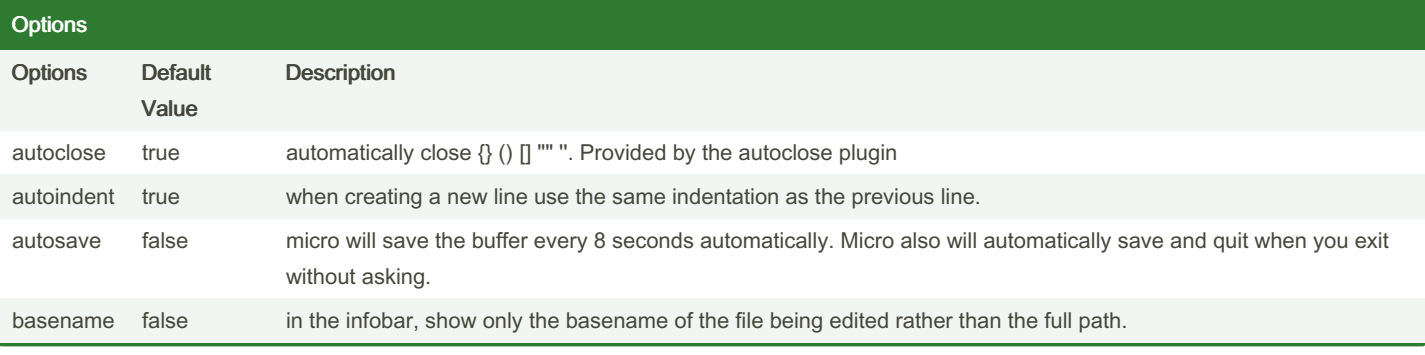

By Priyal kumar (pryl) [cheatography.com/pryl/](http://www.cheatography.com/pryl/) [priyal-kumar.blogspot.com/](http://priyal-kumar.blogspot.com/) Published 28th August, 2018. Last updated 28th August, 2018. Page 2 of 4.

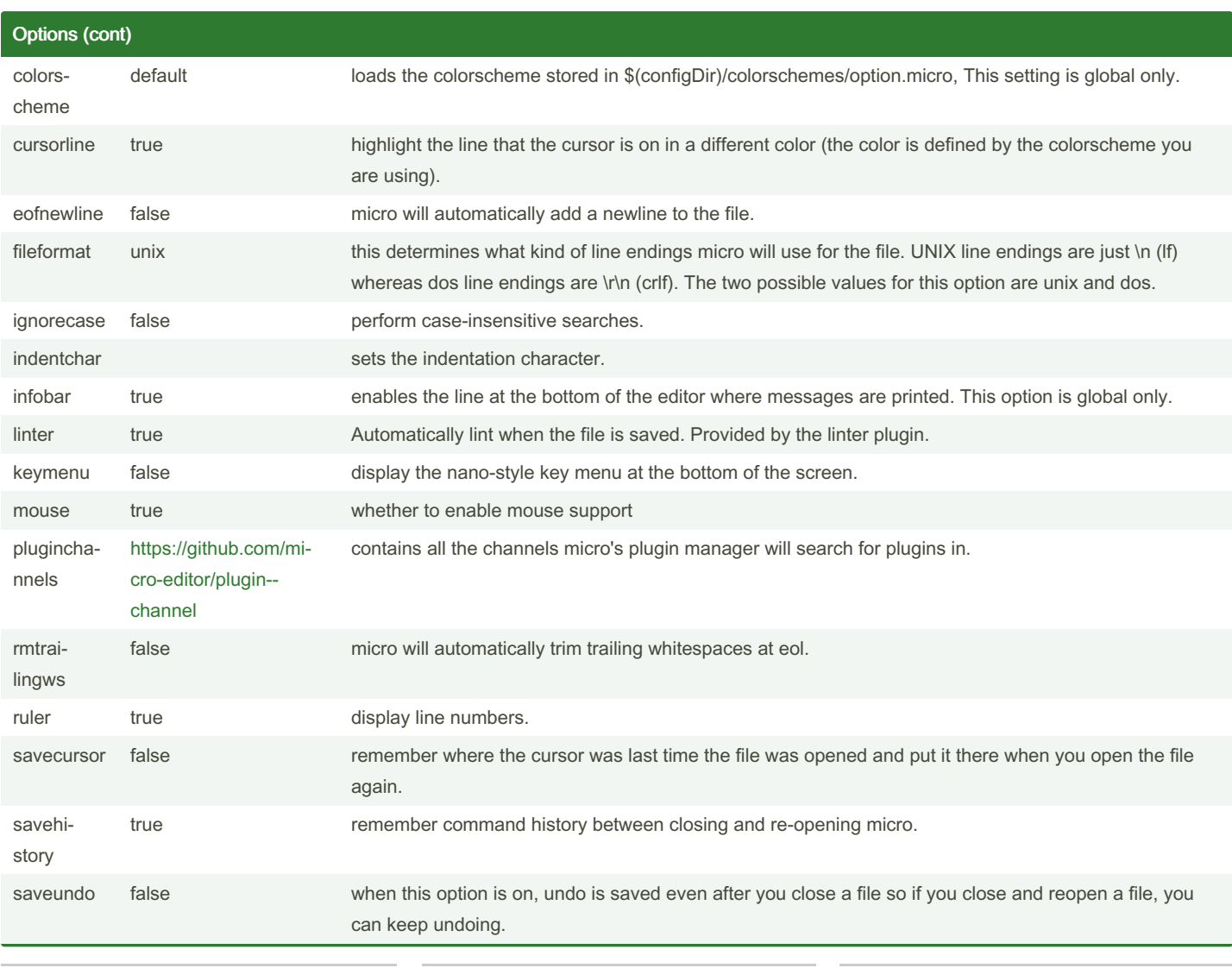

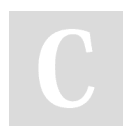

By Priyal kumar (pryl) [cheatography.com/pryl/](http://www.cheatography.com/pryl/) [priyal-kumar.blogspot.com/](http://priyal-kumar.blogspot.com/)

Published 28th August, 2018. Last updated 28th August, 2018. Page 3 of 4.

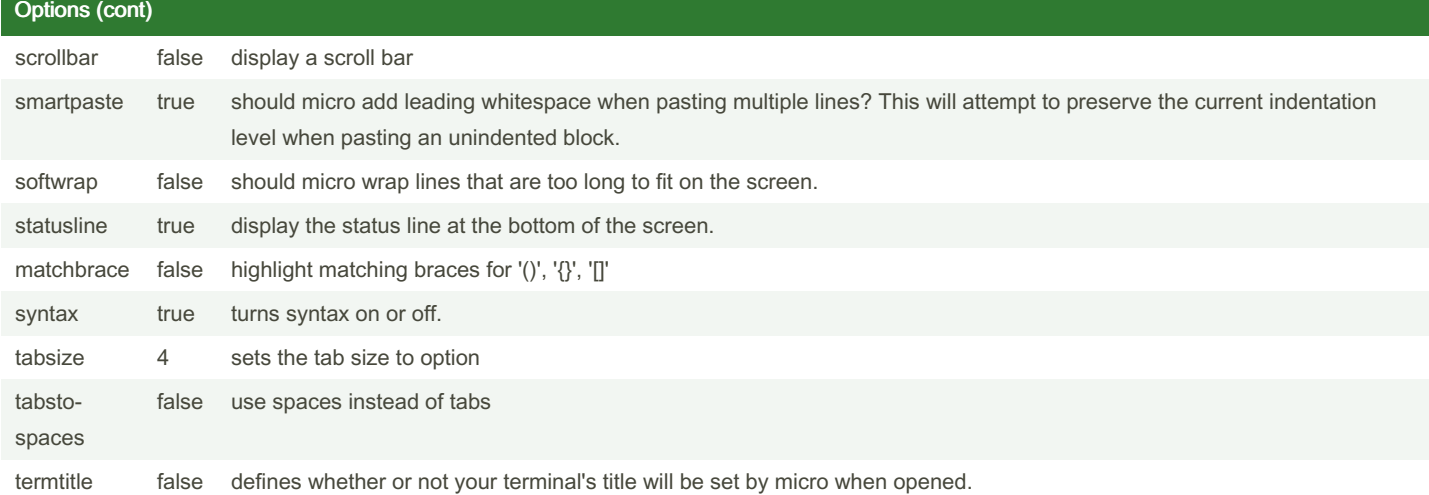

### Keybindings Bindings Command Bindings Command Bindings Command Bindings Command Command Bindings Command Command Command Command ^Q Quit F4, F10 Quit ^G toggle Help F1 toggle Help F1 toggle Help toggle Help toggle Help to the form of the form of the form of the form of the form of the form of the form of the form of the form of the form of the form of the form of the fo <sup>^S</sup> Save Save F2 Save Save Save S<sub>2</sub>  $^{\wedge}Z$  Redo $^{\wedge}Z$  Redo $^{\wedge}$ ^F Find F3, F7 Find <sup>^N</sup> FindNext <sup>^P</sup> <sup>P</sup> <sup>P</sup> FindPrevious MouseWheelUp **ScrollUp** ScrollUp MouseWheelDn ScrollDown Esc **Escape Escape** MouseMiddle **PastePrimary** Alt-a and the Start of line the Alt-e Alt-e End of line and of line start of line Alt-f WordRight Alt-b WordLeft

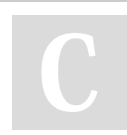

By Priyal kumar (pryl) [cheatography.com/pryl/](http://www.cheatography.com/pryl/) [priyal-kumar.blogspot.com/](http://priyal-kumar.blogspot.com/)

Published 28th August, 2018. Last updated 28th August, 2018. Page 4 of 4.